## Bridge Agreement Management for CincyMLS members

Follow these instructions to execute an agreement with the CincyMLS via Bridge Agreement Management

## **A Step-by-Step guide for Agents and Brokers**

1. Log into your CincyMLS dashboard

2. Click the Bridge Agreement Management (BAM) link.

3. Agree to the Terms & Conditions for the Bridge Agreement Management platform.

4. From the list of available agreements, select the agreement you want to execute.

5. Complete the steps in the agreement wizard.

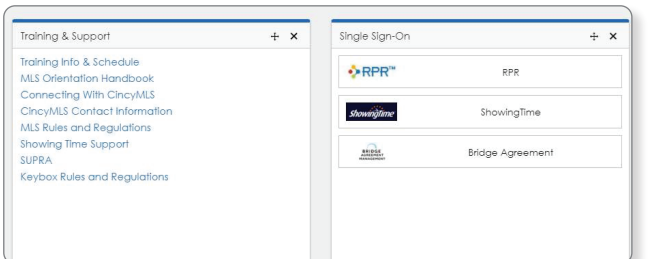

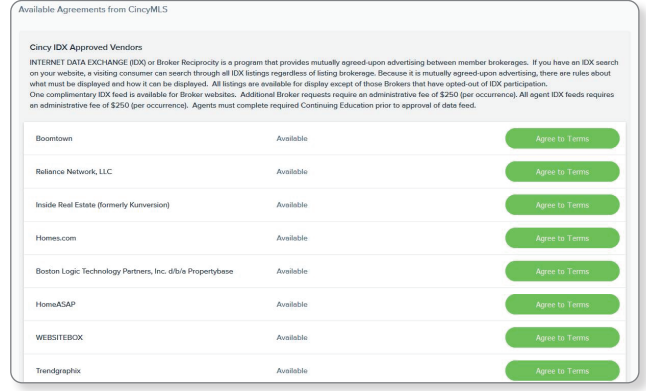

**Agents: please note that your Broker on record must** register your office on the platform before you can log in.

If you log in and see an error message, please have your broker follow step 1 - 3 above. No agreement execution is required.

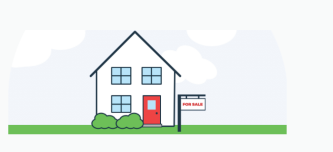

There was a problem with your sign in!

Your broker must sign in to Bridge Agreement Management before we can create your account Please reach out if you have any questions.

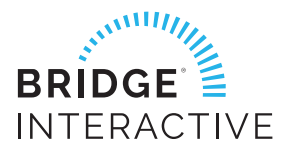

**For technical assistance, email bam@bridgeinteractive.com**